# **Reference manuals**

**AMBER**

#### Petr Kulhanek

kulhanek@chemi.muni.cz

National Center for Biomolecular Research, Faculty of Science Masaryk University, Kotlářská 2, CZ-61137 Brno

**Reference manuals - Amber** -1-

# **AMBER**

**http://ambermd.org**

### **Flowchart, MD in vacuum**

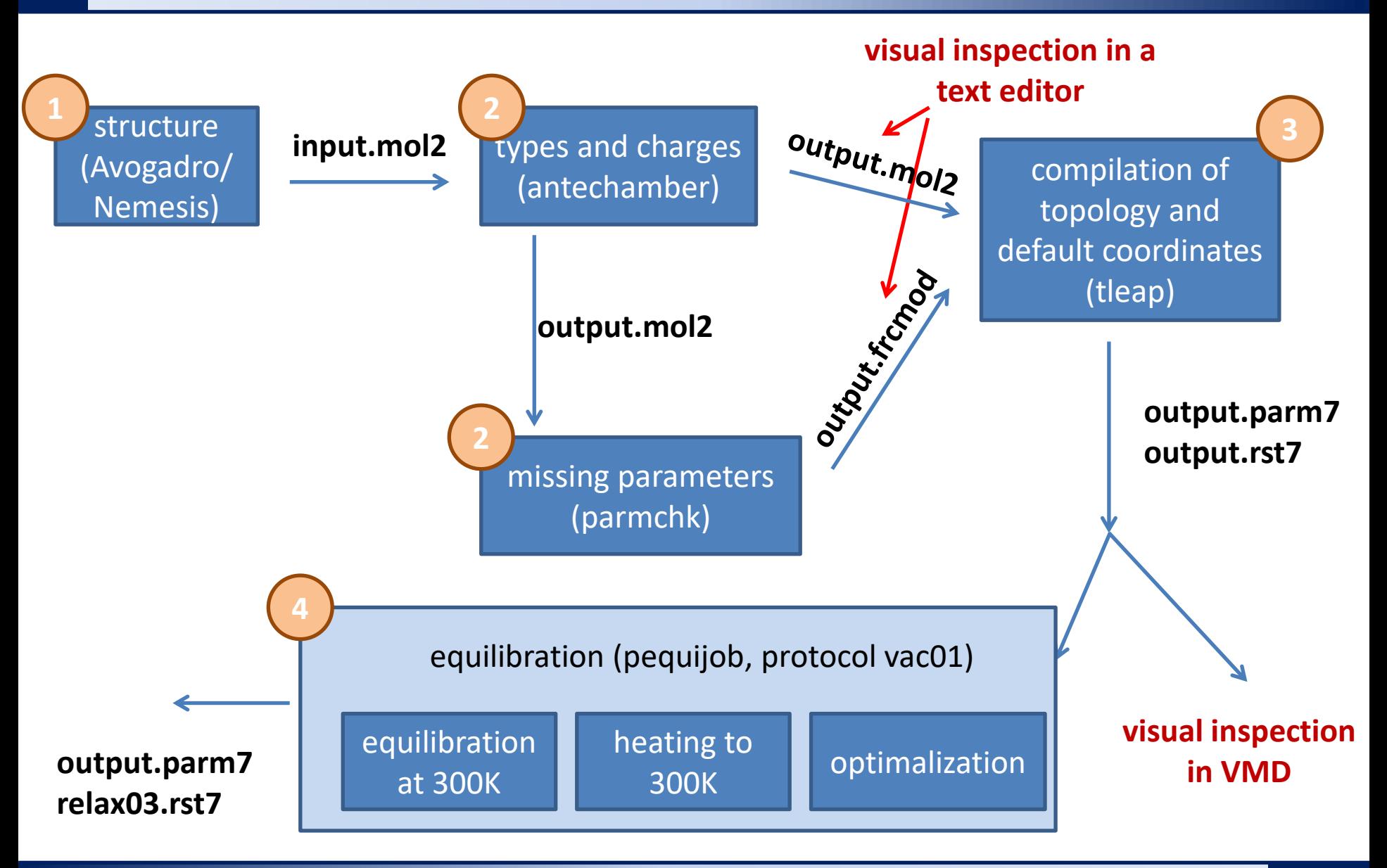

#### **Flowchart, vacuum, ...**

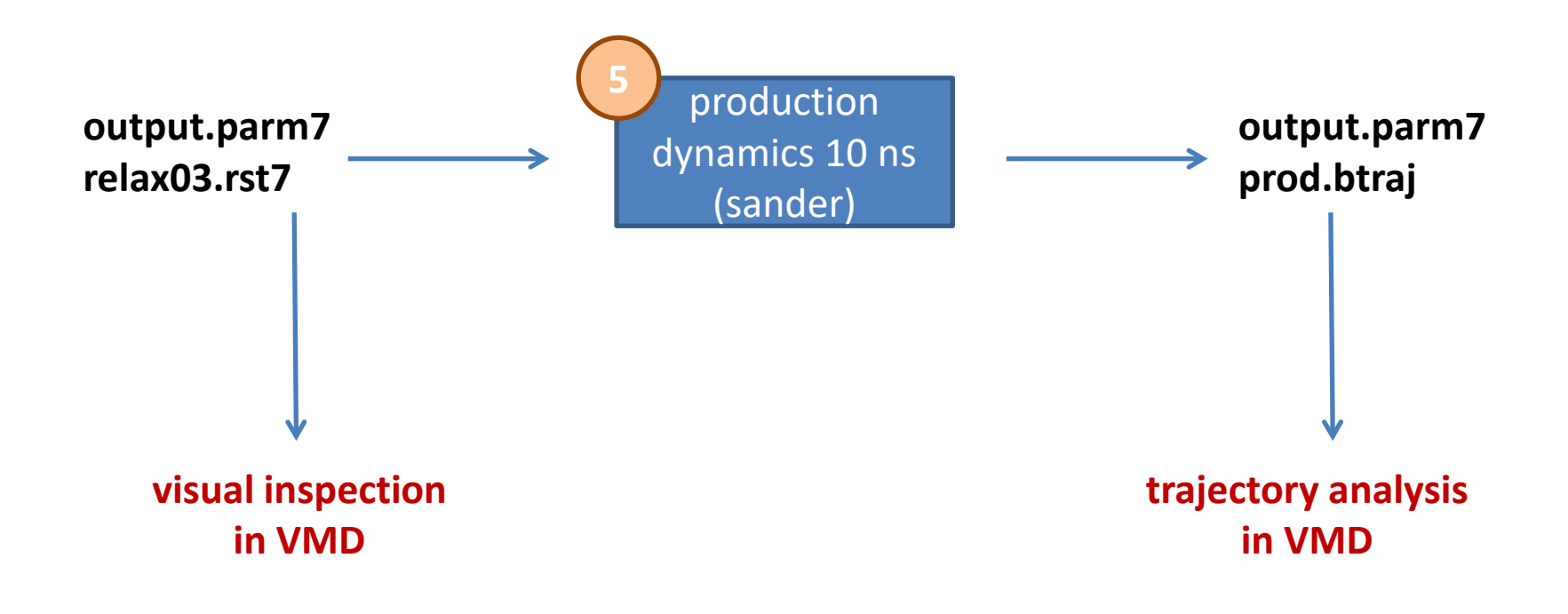

# **1. Building a molecule**

- 1. The molecule will be built in the program Avogadro/Nemesis.
- 2. The molecule geometry **will be optimized** (using force field MMFF94).
- 3. The optimized geometry will be saved in the format **mol2** (input.mol2).

# **2. Types, charges and FF parameters**

**Types and charges** of individual atoms are determined by the program **antechamber** (module amber):

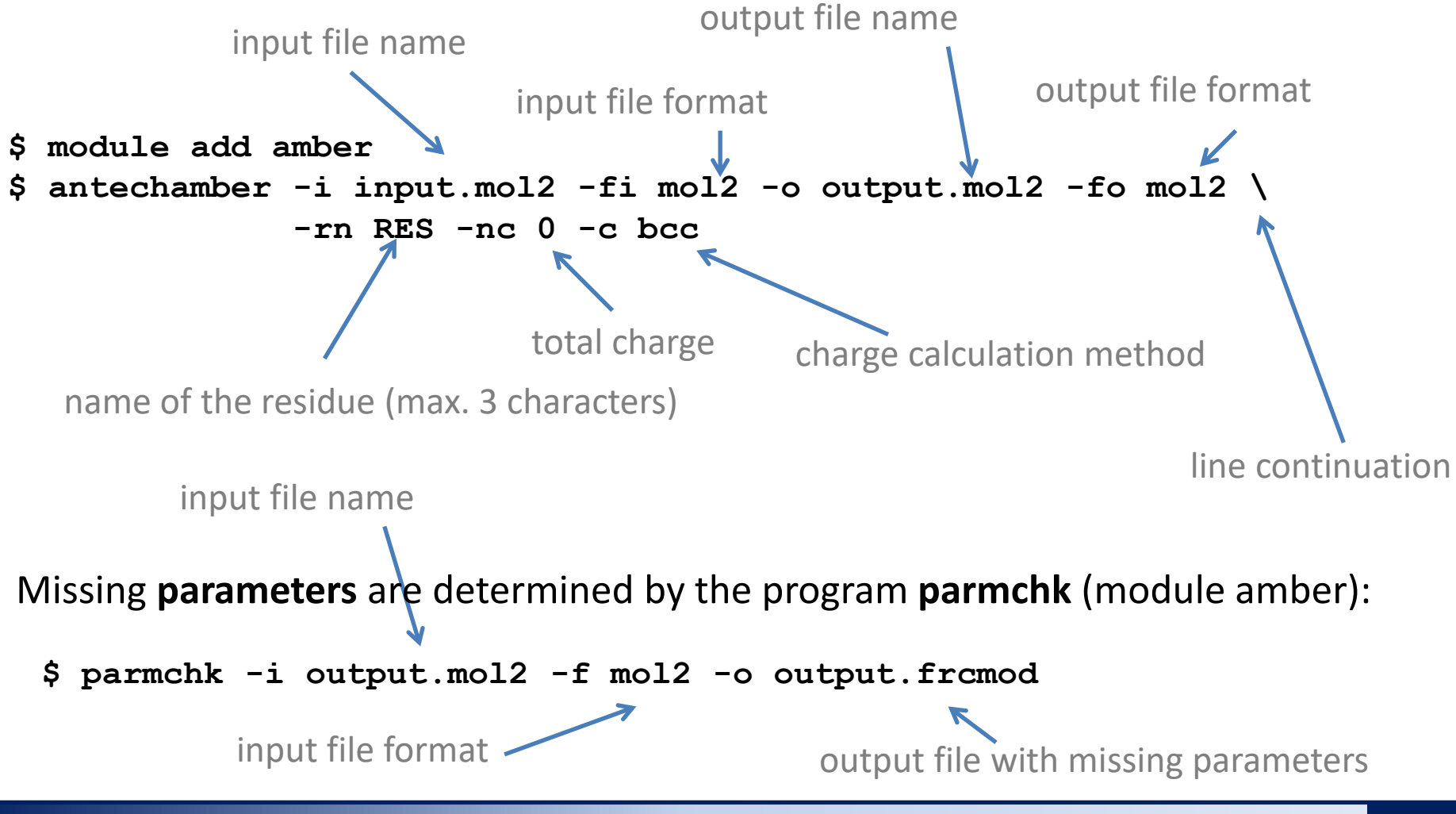

**Reference manuals - Amber** -6-

# **3. Building a topology**

Create a script (**script.in**) for the program **tleap**. The script describes how to build the final topology (contains a list of constraints, angles, dihedral angles and parameters of bonding and non-boding interactions) and system coordinates.

```
# loading parameters of force field (GAFF)
source leaprc.gaff
# loading missing parameter 
loadamberparams output.frcmod
# loading template with structure
LIG = loadmol2 output.mol2
# saving topology and coordinates
saveamberparm LIG output.parm7 output.rst7
```
We will execute the script by the interpreter **tleap**: **go through the entire output** 

- **\$ module add amber**
- **\$ tleap -f script.in**

**displayed on the screen to see if an error has occurred somewhere**

# **4. Equilibration**

- 1. Make a separate directory and copy the **output.parm7** and **output.rst7** files there. Set the directory as the current directory.
- 2. Create templates for equilibration, use the protocol **vac01** from the dynutil module.
- **\$ module add dynutil**
- **\$ small-prep vac01**
- 3. Open the file **pequiJob** in text editor and edit the items containing names of the topology and coordinate files.

```
# input topology --------------------------------------------------------------
# file name without path, this file has to be presented in working directory
export PEQUI_TOP="output.parm7"
```
**# input coordinates ----------------------------------------------------------- # file name without path, this file has to be presented in working directory export PEQUI\_CRD="output.rst7"**

4. Submit job **pequiJob** into the batch system.

# **5. Production dynamics**

- 1. Create a separate directory and copy **output.parm7** and **relax03.rst7** files there (result from equilibration). Set the directory as the current directory.
- 2. Copy the contents of the directory **/home/kulhanek/Vibuch/2011/prod-vac** to the directory.
- 3. If other file names were used, it is necessary to edit the script **prodJob** .
- 4. Check the contents of the prod.in file.
- 5. Submit the job **prodJob** into the batch system.

#### The goal of the production dynamics is to create **trajectory**  which is used for calculation of **system properties**.

We will display the resulting trajectory in the VMD program:

**\$ vmd -parm7 output.parm7 -netcdf prod.btraj**

### **5. Production dynamics, ...**

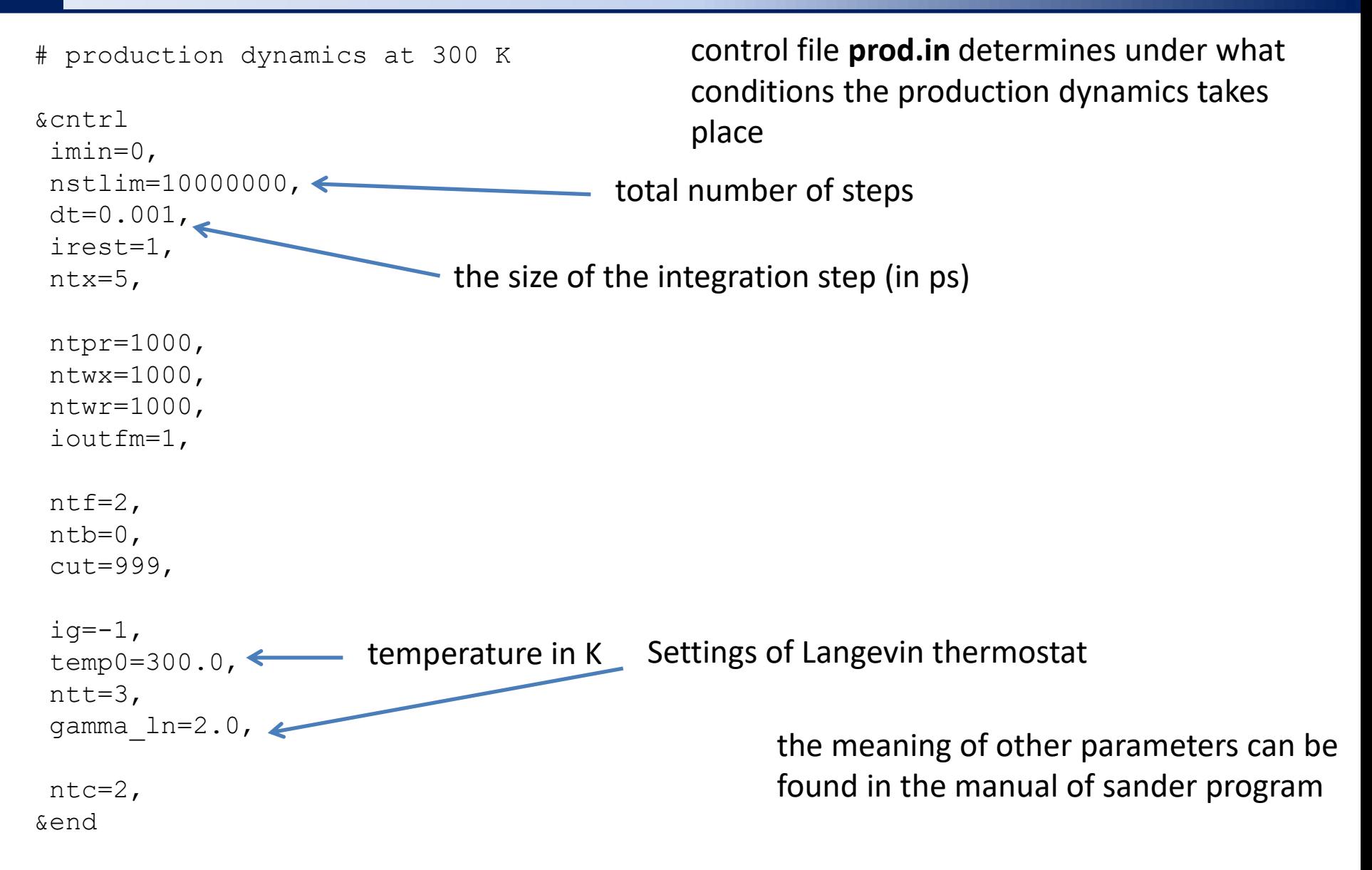